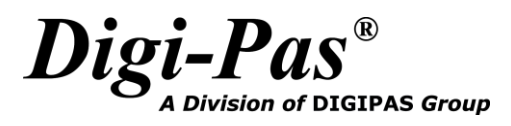

# **Application Notes (2):**

## **Serial Communication for DWL5000XY / DWL5500XY Tilt Sensor Module**

**(Version 2.0)**

© 2017 Digipas Technologies Inc. All Rights Reserved.

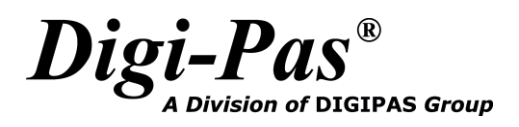

**Innovation & Technology Driven**<sup>IM</sup>

## **Table of Content**

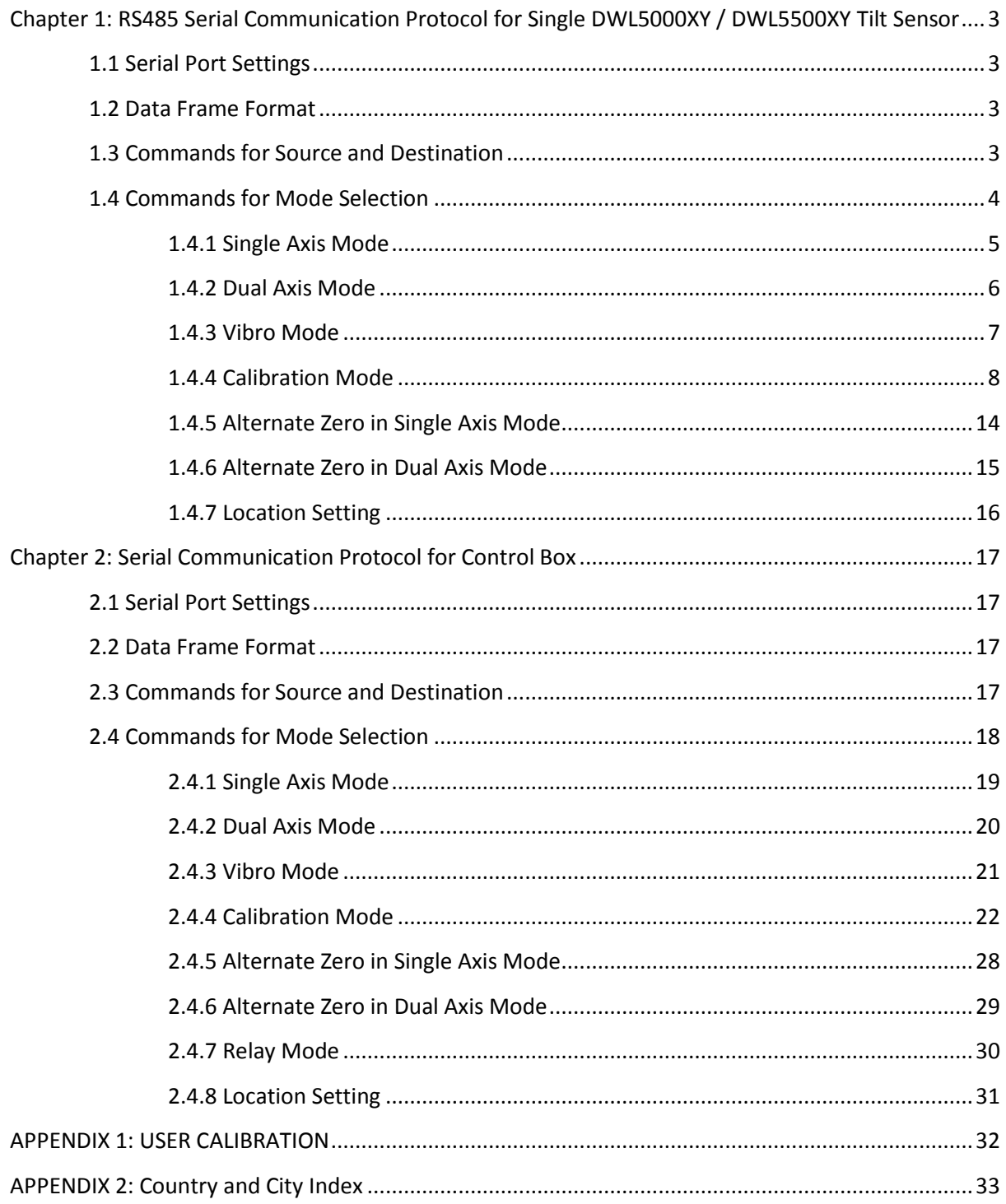

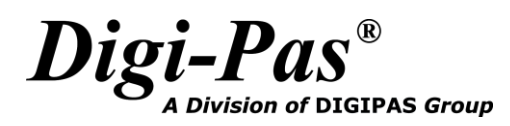

## <span id="page-2-0"></span>**Chapter 1: RS485 Serial Communication Protocol for Single DWL5000XY / DWL5500XY Tilt Sensor**

#### <span id="page-2-1"></span>**1.1 Serial Port Settings**

Following are the serial port settings to enable the serial communication:

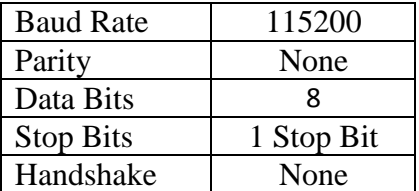

#### <span id="page-2-2"></span>**1.2 Data Frame Format**

Received data or the data to be transmitted out from/to tilt sensor module is followed by below format:

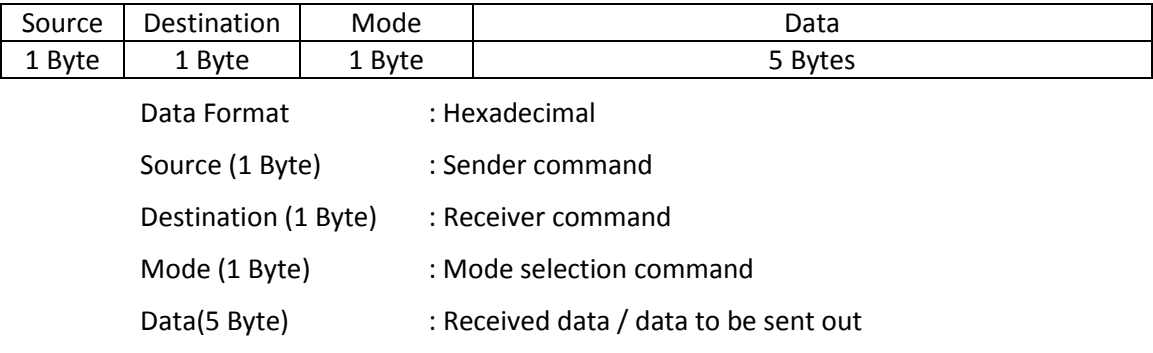

#### <span id="page-2-3"></span>**1.3 Commands for Source and Destination**

Both the source and destination have the same command as listed below:

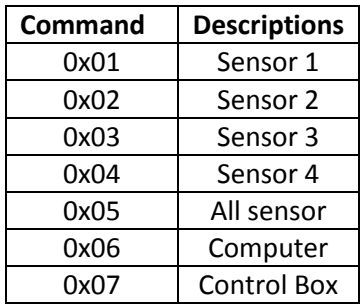

I.e Command for selection of Single Axis Mode from Computer to sensor 1:

(0x06, 0x01, 0x01, 0x00, 0x00, 0x00, 0x00, 0x00)

Source (0x06): Computer Mode (0x01): Single Axis Mode

Destination (0x01): Sensor

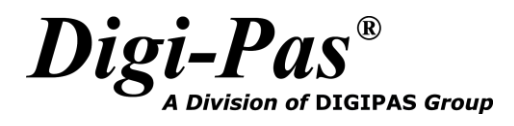

#### <span id="page-3-0"></span>**1.4 Commands for Mode Selection**

Following shows the command of mode selection:

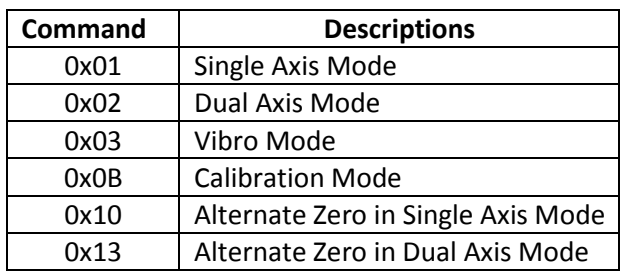

The detailed information of each command is explained in the section 1.4.1 to 1.4.6.

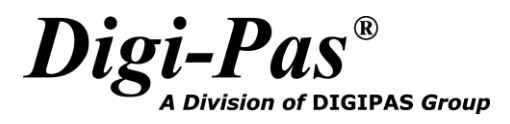

#### <span id="page-4-0"></span>**1.4.1 Single Axis Mode**

To set the tilt sensor module into Single Axis Mode:

<< (To sensor) : 0x06, 0x01, 0x01, 0x00, 0x00, 0x00, 0x00, 0x00

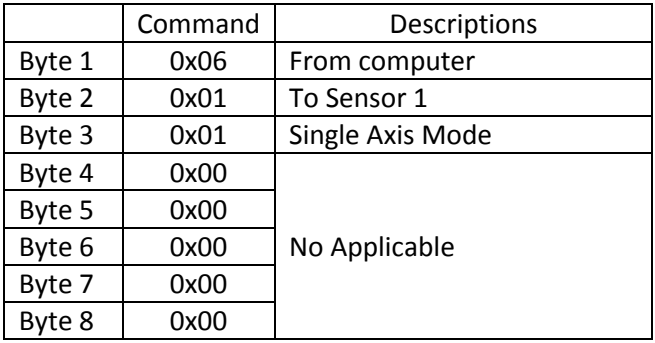

Data return from tilt sensor module:

>> (From sensor) : 0x01, 0x06, 0x01, 0x4E, 0xBE, 0x02, 0x01, 0x00

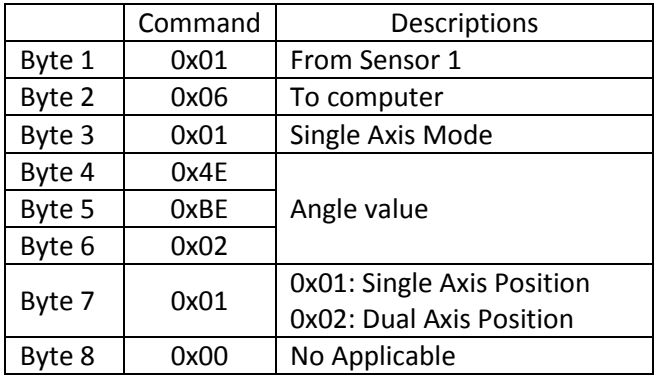

Following equation shows the conversion of angle from the received data: Angle value = (((Byte 6 << 16) + (Byte 5 << 8) + Byte 4) - 180000) / 1000

Byte 7 represents the sensor position. 0x01 represents the tilt sensor is in single axis position, 0x02 represents the dual axis position.

\*\* Please make sure Byte 7 is in Single Axis Position (0x01) when using Single Axis Mode.

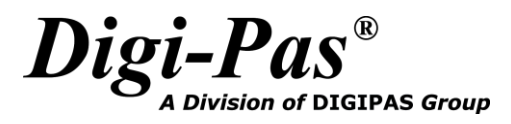

#### <span id="page-5-0"></span>**1.4.2 Dual Axis Mode**

To set the tilt sensor module into Dual Axis Mode:

<< (To sensor) : 0x06, 0x01, 0x02, 0x00, 0x00, 0x00, 0x00, 0x00

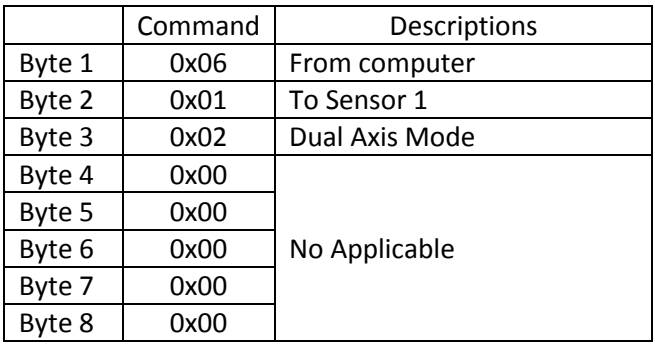

Data return from tilt sensor module:

>> (From sensor) : 0x01, 0x06, 0x02, 0x4E, 0xBE, 0x02, 0x02, 0x10

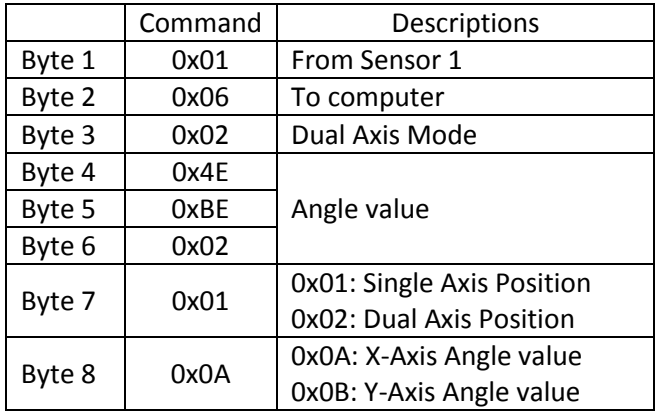

Following equation shows the conversion of angle from the received data:

Angle value = (((Byte 6 << 16) + (Byte 5 << 8) + Byte 4) - 1800000) / 10000

When Byte 8 equals to 0x0A, Byte 7 represents the sensor position. 0x01 represents the tilt sensor is in single axis position, 0x02 represents the dual axis position.

\*\* When using Dual Axis Mode, please make sure Byte 7 is in Dual Axis Position (0x02) when Byte 8 equals to 0x0A.

Byte 8 represents the received Angle value is in X-Axis or Y-Axis. 0x0A represents the received angle value is X-Axis Angle value, 0x0B represents the received angle value is Y-Axis Angle value.

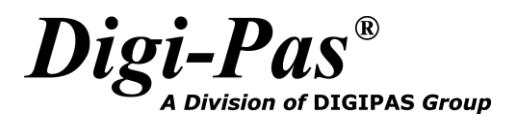

#### <span id="page-6-0"></span>**1.4.3 Vibro Mode**

To set the tilt sensor module into Vibro Mode:

<< (To sensor) : 0x06, 0x01, 0x03, 0x00, 0x00, 0x00, 0x00, 0x00

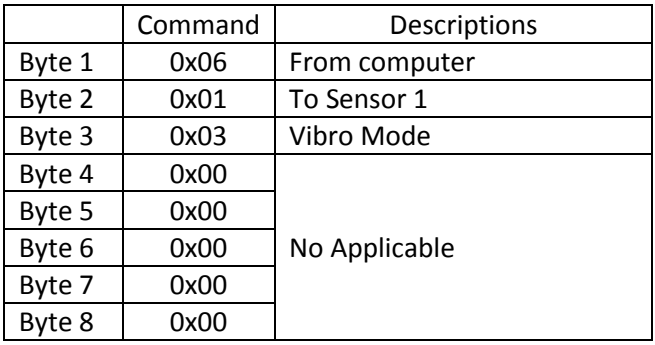

Data return from tilt sensor module:

>> (From sensor) : 0x01, 0x06, 0x03, 0x4E, 0xBE, 0x00, 0x020, 0x00

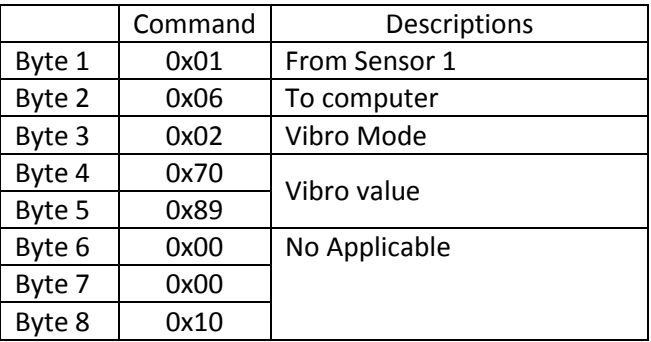

Following equation shows the conversion of angle from the received data: Angle value = ((Byte 5 << 8) + Byte 4) / 10000

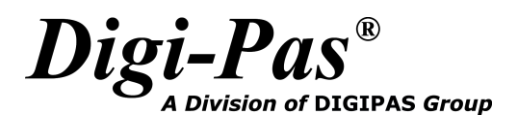

#### <span id="page-7-0"></span>**1.4.4 Calibration Mode**

To set the tilt sensor module into Calibration Mode:

<< (To sensor) : 0x06, 0x01, 0x0B, 0xA0, 0x00, 0x00, 0x00, 0x00

<< (To sensor) : 0x06, 0x01, 0x0B, 0xB0, 0x00, 0x00, 0x00, 0x00

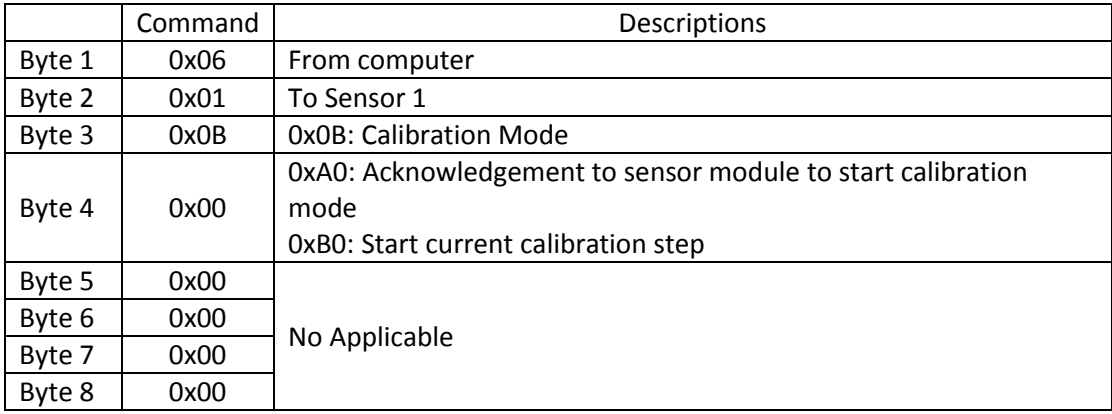

Data return from tilt sensor module:

#### >> (From sensor) : 0x01, 0x06, 0x0B, 0x17, 0x1E, 0x00, 0x01, 0x5F

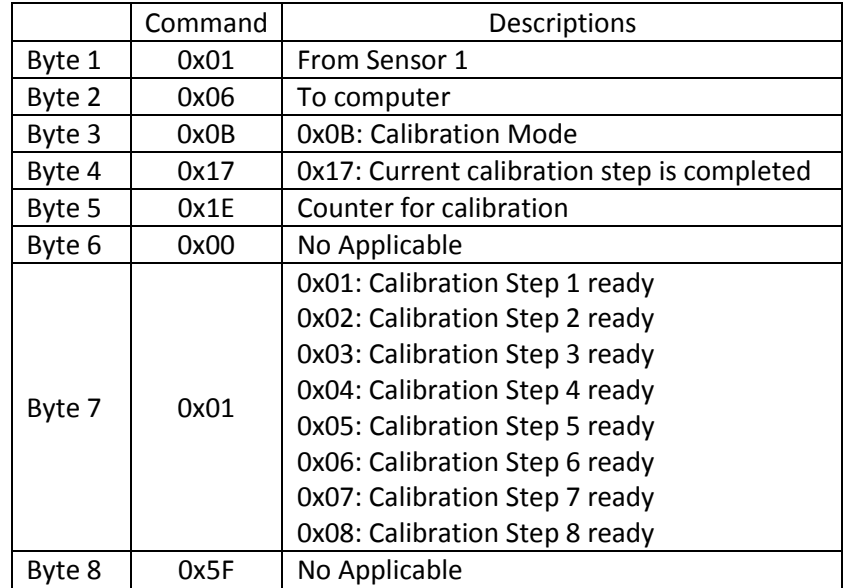

Please refer to 1.4.4.1 for detailed calibration steps.

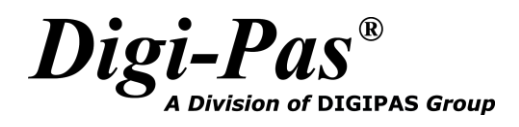

#### **1.4.4.1 Detailed Calibration Steps:**

1. Please refer to Appendix 1 for proper instrument setup for calibration. Send the following command from computer to respective sensor to make sure the sensor is ready for calibration mode:

|        | Command | <b>Descriptions</b>                    |
|--------|---------|----------------------------------------|
| Byte 1 | 0x06    | From computer                          |
| Byte 2 | 0x01    | To Sensor 1                            |
| Byte 3 | 0x0B    | <b>Calibration Mode</b>                |
| Byte 4 | 0xA0    | 0xA0: Acknowledgement to sensor module |
| Byte 5 | 0x00    | No Applicable                          |
| Byte 6 | 0x00    |                                        |
| Byte 7 | 0x00    |                                        |
| Byte 8 | 0x00    |                                        |

<< (To sensor): 0x06, 0x01, 0x0B, 0xA0, 0x00, 0x00, 0x00, 0x00

2. Wait for response from the sensor. Once the calibration mode is activated, Byte 4 and Byte 7 show 0x0A and 0x01 respectively.

|        | Command | Descriptions                        |
|--------|---------|-------------------------------------|
| Byte 1 | 0x01    | From Sensor 1                       |
| Byte 2 | 0x06    | To computer                         |
| Byte 3 | 0x0B    | <b>Calibration Mode</b>             |
| Byte 4 | 0x0A    | Calibration mode has been activated |
| Byte 5 | 0x00    | No Applicable                       |
| Byte 6 | 0x00    |                                     |
| Byte 7 | 0x01    | 0x01: Calibration Step 1 is ready   |
| Byte 8 | 0x5F    | No Applicable                       |
|        |         |                                     |

>> (From sensor): 0x01, 0x06, 0x0B, 0x0A, 0x00, 0x00, 0x01, 0x5F

3. Locate the sensor module as following Figure 1. The sensor is ready for user to perform calibration step 1.

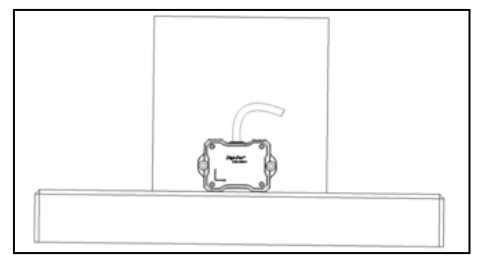

Figure 1. Tilt Sensor Module Position of Calibration Step 1

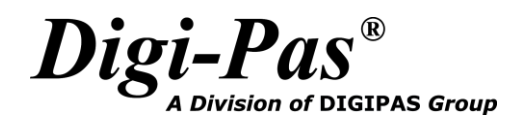

4. Send the following command from computer to respective sensor to trigger on the calibration step 1:

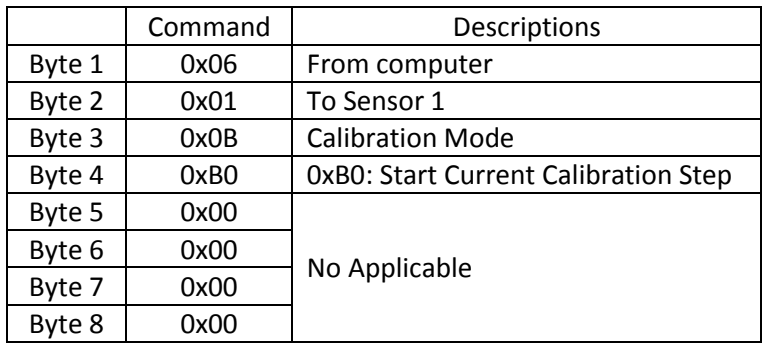

<< (To sensor): 0x06, 0x01, 0x0B, 0xB0, 0x00, 0x00, 0x00, 0x00

5. Wait for response from the sensor. The sensor will broadcast the following response with Byte 5 counting from 0x00 to 0x1E. Once the value of Byte 5 is counted to 0x1E, Byte 4 value shows 0x17 from 0x0A and Byte 7 shows 0x02, calibration step 1 is completed. If byte 4 from sensor response **is not equal** to 0x17 and byte 7 response **is not equal** to 0x02 after byte 5 is counted to 0x1E, reboot (power off and power on again) the sensor module and redo the calibration process from the beginning (Step 1).

>> (From sensor): 0x01, 0x06, 0x0B, 0x17, 0x1E, 0x00, 0x02, 0x5F

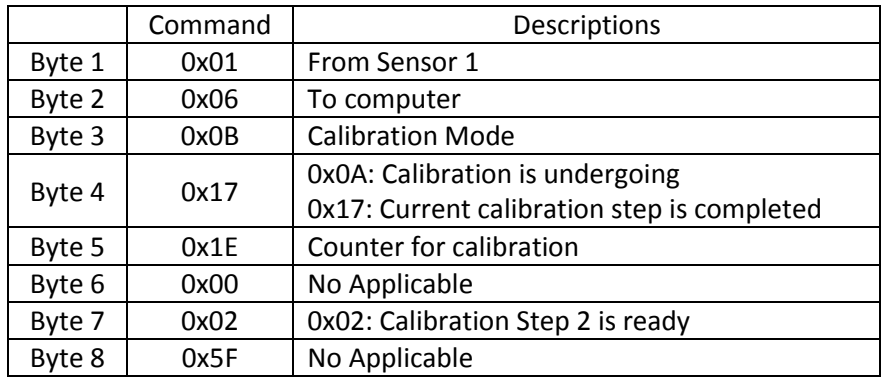

6. Locate the sensor module as following Figure 2. The sensor is ready for user to perform calibration step 2.

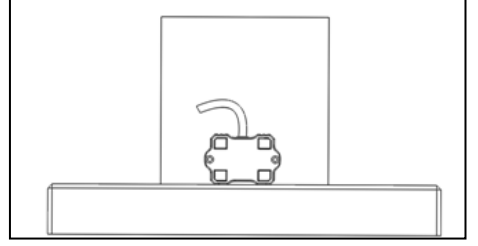

Figure 2. Tilt Sensor Module Position of Calibration Step 2

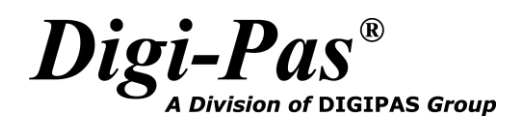

7. Send the following command from computer to respective sensor to trigger the calibration step 2:

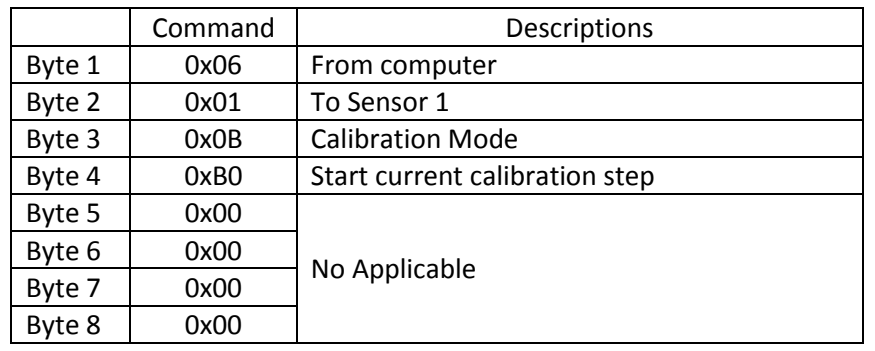

<< (To sensor): 0x06, 0x01, 0x0B, 0xB0, 0x00, 0x00, 0x00, 0x00

8. Wait for response from the sensor. The sensor will broadcast the following response with Byte 5 counting from 0x00 to 0x1E. Once the value of Byte 5 is counted to 0x1E, Byte 4 value should show 0x17 from 0x0A and Byte 7 shows 0x03, calibration step 2 is completed. If byte 4 from sensor response **is not equal** to 0x17 and byte 7 response **is not equal** to 0x02 after byte 5 is counted to 0x1E, reboot (power off and power on again) the sensor module and redo the calibration process from the beginning (Step 1).

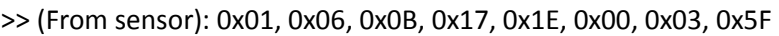

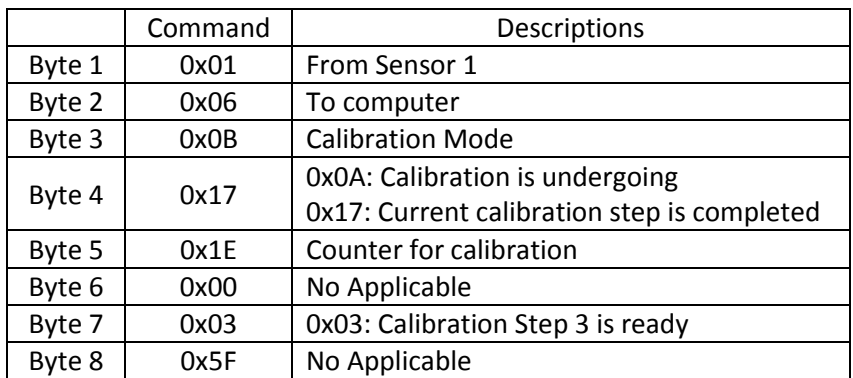

9. For DWL5000XY model, repeat step 6 to step 8 above for Calibration Step 3 until Calibration Step 8. Please locate the sensor module in following position respectively. Once the following response is received, the calibration process is completed.

>> (From sensor): 0x01, 0x06, 0x0B, 0x0A, 0x1E, 0x00, 0x08, 0x5F

The sensor module will automatically change to dual axis mode and broadcast dual axis angle measurement (Please refer to 1.4.2 Dual Axis Mode) after the calibration process is completed.

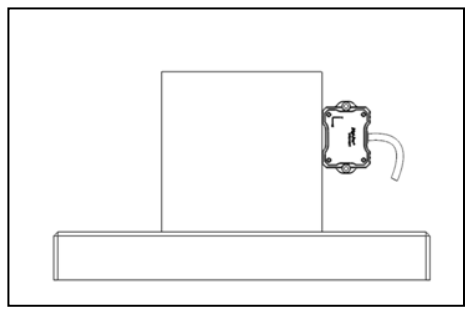

Figure 3. Tilt Sensor Module Position of Calibration Step 3

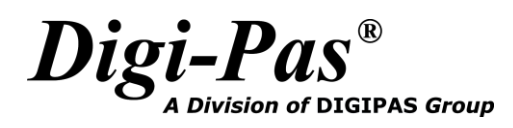

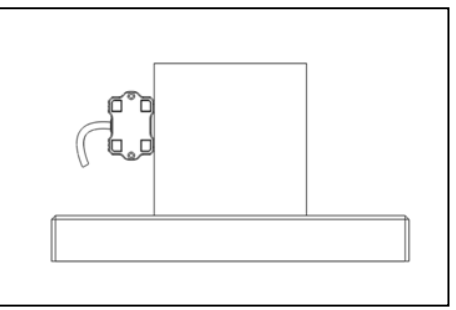

Figure 4. Tilt Sensor Module Position of Calibration Step 4

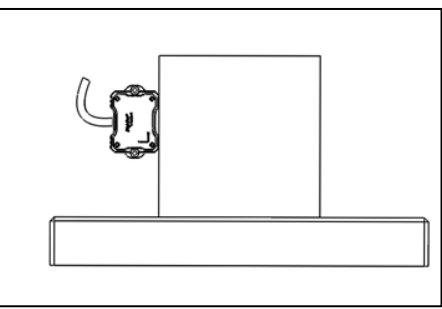

Figure 5. Tilt Sensor Module Position of Calibration Step 5

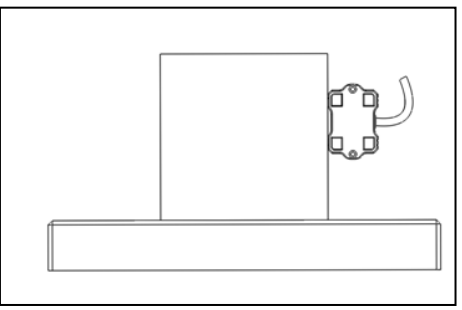

Figure 6. Tilt Sensor Module Position of Calibration Step 6

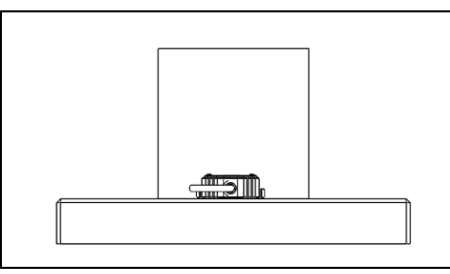

Figure 7. Tilt Sensor Module Position of Calibration Step 7

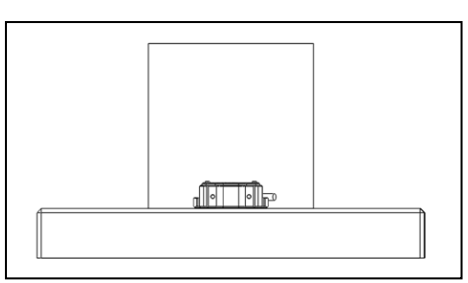

Figure 8. Tilt Sensor Module Position of Calibration Step 8

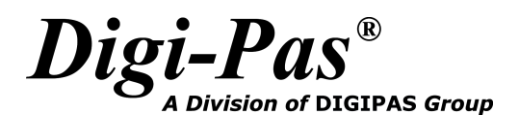

10. For DWL5500XY model, please perform only 4 steps calibration as shown in Figure 1, 2, 7, 8. The sensor module will automatically change to dual axis mode and broadcast dual axis angle measurement (Please refer to 1.4.2 Dual Axis Mode) after the calibration process is completed.

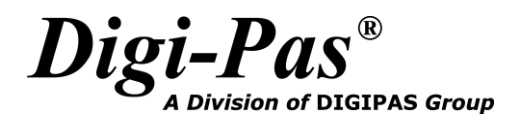

#### <span id="page-13-0"></span>**1.4.5 Alternate Zero in Single Axis Mode**

To set Alternate Zero in Single Axis Mode:

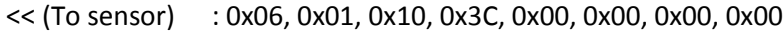

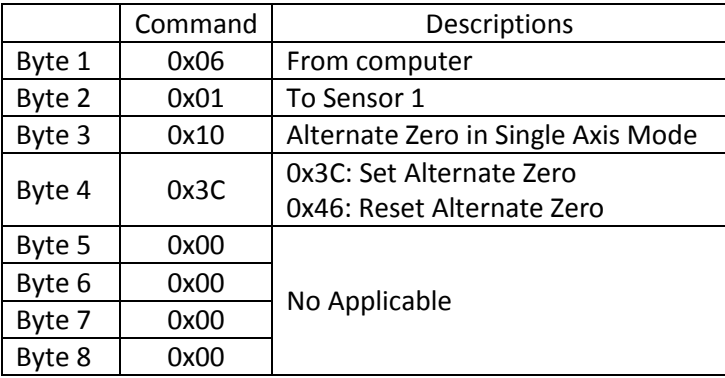

Data return from tilt sensor module:

>> (From sensor) : 0x01, 0x06, 0x10, 0x4E, 0xBE, 0x02, 0x00, 0x00

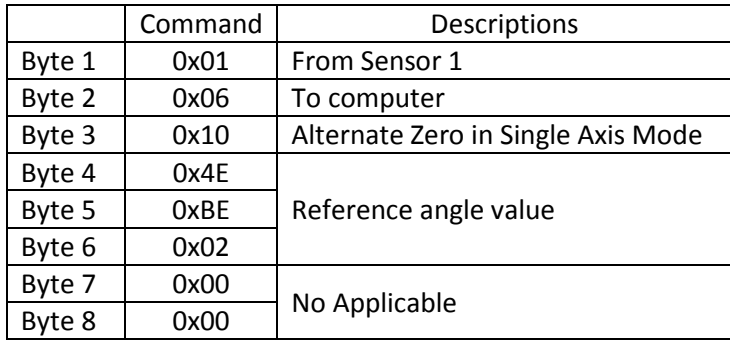

Following equation shows the conversion of angle from the received data:

Reference angle value = (((Byte 6 << 16) + (Byte 5 << 8) + Byte 4) - 180000) / 1000

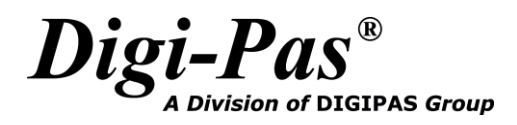

#### <span id="page-14-0"></span>**1.4.6 Alternate Zero in Dual Axis Mode**

To set Alternate Zero in Dual Axis Mode:

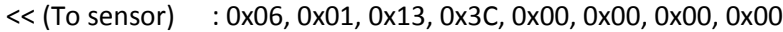

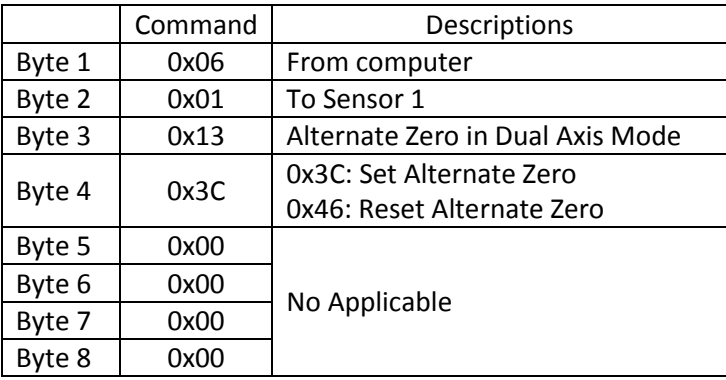

Data return from tilt sensor module:

>> (From sensor) : 0x01, 0x06, 0x13, 0x4E, 0xBE, 0x02, 0x00, 0x14

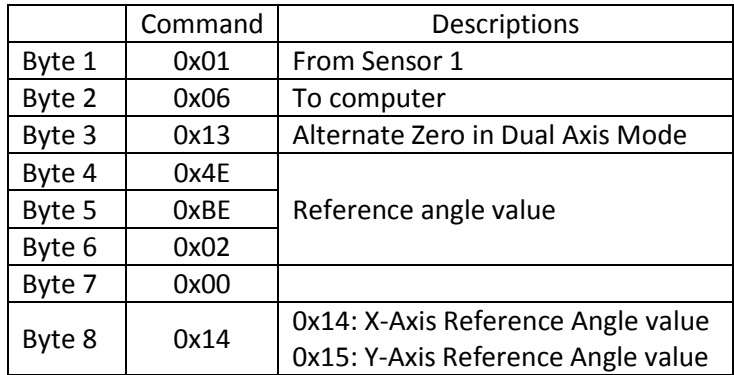

Following equation shows the conversion of angle from the received data:

Reference angle value = (((Byte 6 << 16) + (Byte 5 << 8) + Byte 4) - 180000) / 1000

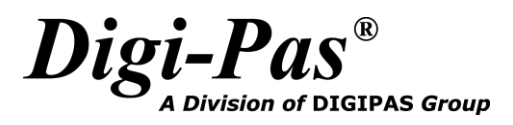

#### <span id="page-15-0"></span>**1.4.7 Location Setting**

To set location:

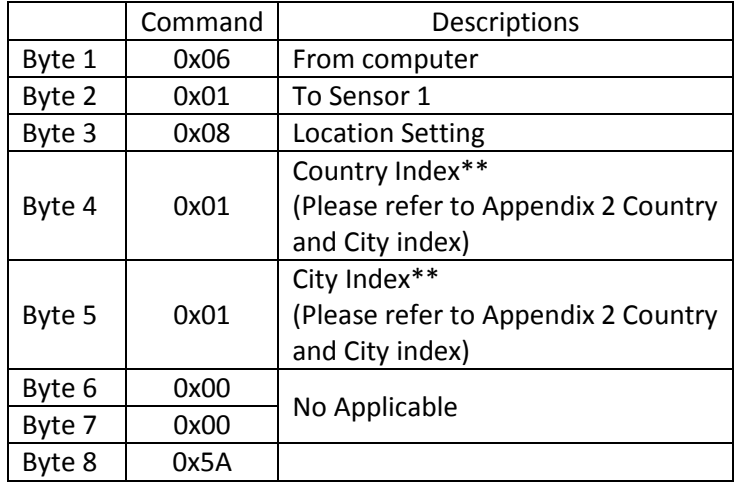

<< (To sensor) : 0x06, 0x05, 0x08, 0x01, 0x01, 0x00, 0x00, 0x5A

\*\*User is required to select the country and city (or its nearest city/location) where device is operating.

Data return from tilt sensor module:

>> (From sensor) : 0x01, 0x06, 0x08, 0x01, 0x01, 0x00, 0x00, 0x00

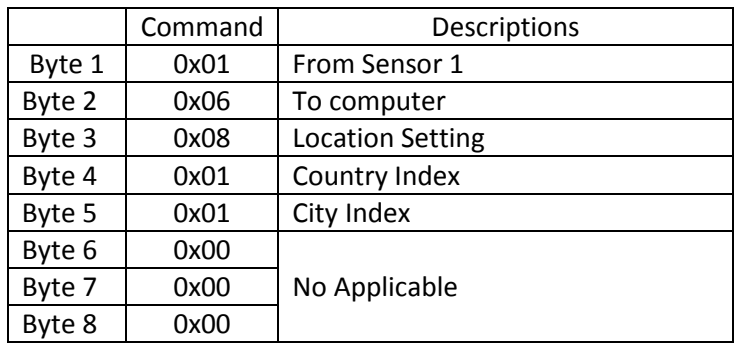

### **Chapter 2: Serial Communication Protocol for Control Box**

#### <span id="page-16-1"></span><span id="page-16-0"></span>**2.1 Serial Port Settings**

Following are the serial port settings to enable the serial communication:

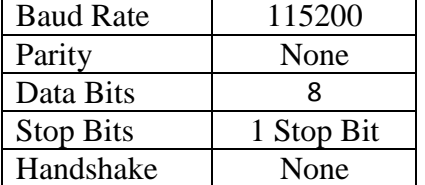

#### <span id="page-16-2"></span>**2.2 Data Frame Format**

Received data or the data to be transmitted out from/to tilt sensor module is followed by below format:

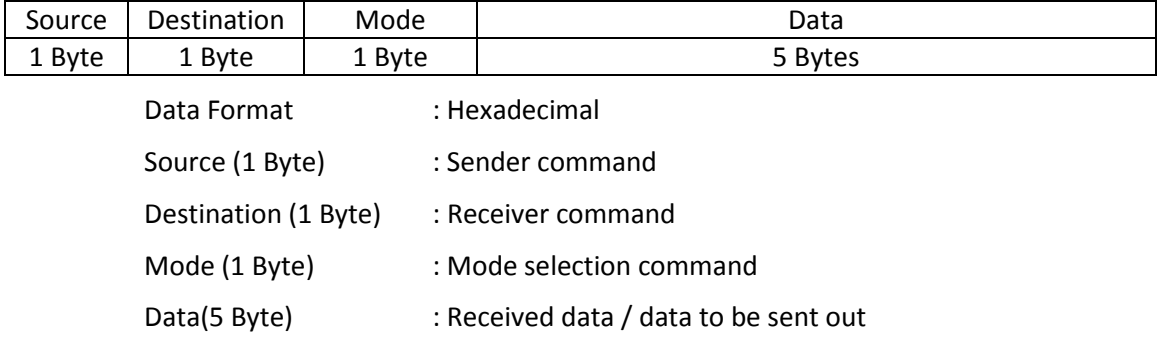

#### <span id="page-16-3"></span>**2.3 Commands for Source and Destination**

Both the source and destination have the same command as listed below:

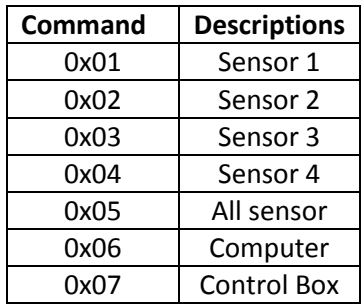

I.e Command for selection of Single Axis Mode from Computer to sensor 1:

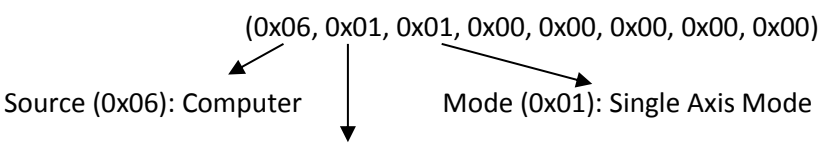

Destination (0x05): All sensor

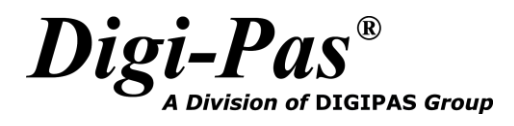

#### <span id="page-17-0"></span>**2.4 Commands for Mode Selection**

Following shows the command of mode selection:

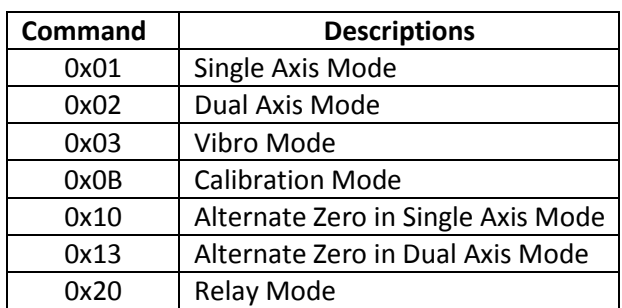

The detailed information of each command is explained in section 2.4.1 to 2.4.7.

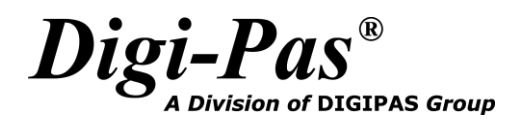

#### <span id="page-18-0"></span>**2.4.1 Single Axis Mode**

To set the tilt sensor module into Single Axis Mode:

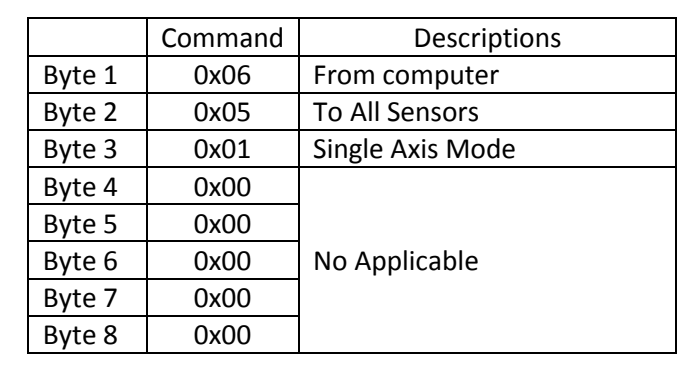

<< (To control box): 0x06, 0x05, 0x01, 0x00, 0x00, 0x00, 0x00, 0x00

Data return from control box:

>> (From control box): 0x01, 0x06, 0x01, 0x4E, 0xBE, 0x02, 0x01, 0x00

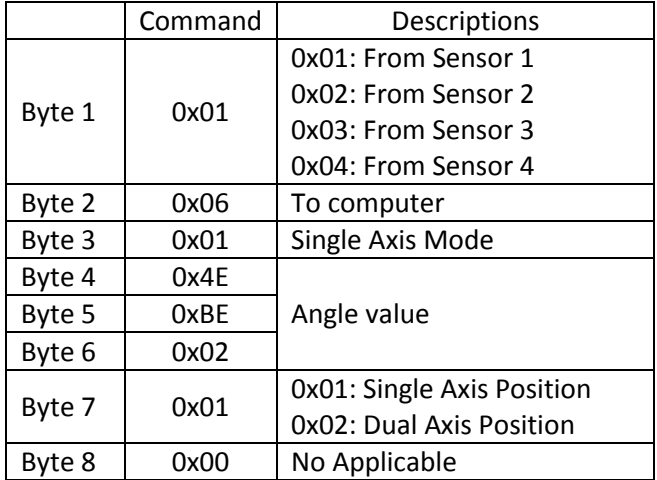

Following equation shows the conversion of angle from the received data: Angle value = (((Byte 6 << 16) + (Byte 5 << 8) + Byte 4) - 180000) / 1000

Byte 7 represents the sensor position. 0x01 represents the tilt sensor is in single axis position, 0x02 represents the dual axis position.

\*\* Please make sure Byte 7 is in Single Axis Position (0x01) when using Single Axis Mode.

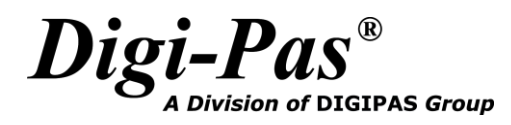

#### <span id="page-19-0"></span>**2.4.2 Dual Axis Mode**

To set the tilt sensor module into Dual Axis Mode:

<< (To control box): 0x06, 0x05, 0x02, 0x00, 0x00, 0x00, 0x00, 0x00

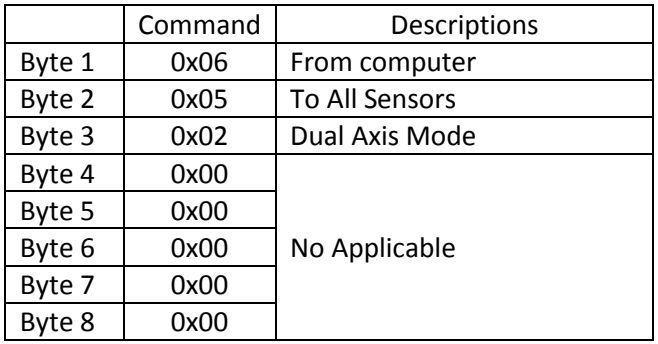

Data return from control box:

>> (From control box): 0x01, 0x06, 0x02, 0x4E, 0xBE, 0x02, 0x02, 0x0A

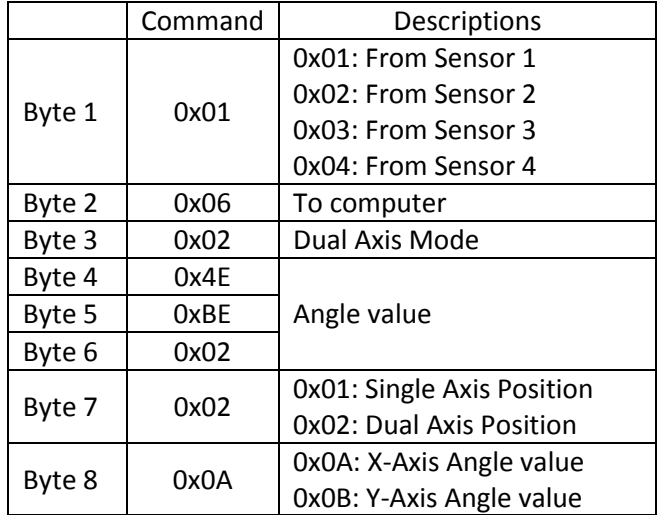

Following equation shows the conversion of angle from the received data: Angle value = (((Byte 6 << 16) + (Byte 5 << 8) + Byte 4) - 1800000) / 10000

When Byte 8 equals to 0x0A, Byte 7 represents the sensor position. 0x01 represents the tilt sensor is in single axis position, 0x02 represents the dual axis position.

\*\* When using Dual Axis Mode, please make sure Byte 7 is in Dual Axis Position (0x02) when Byte 8 equals to 0x0A.

Byte 8 represents the received Angle value is in X-Axis or Y-Axis. 0x0A represents the received angle value is X-Axis Angle value, 0x0B represents the received angle value is Y-Axis Angle value.

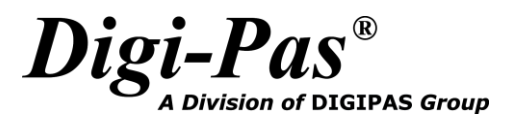

#### <span id="page-20-0"></span>**2.4.3 Vibro Mode**

To set the tilt sensor module into Vibro Mode:

<< (To control box): 0x06, 0x05, 0x03, 0x00, 0x00, 0x00, 0x00, 0x00

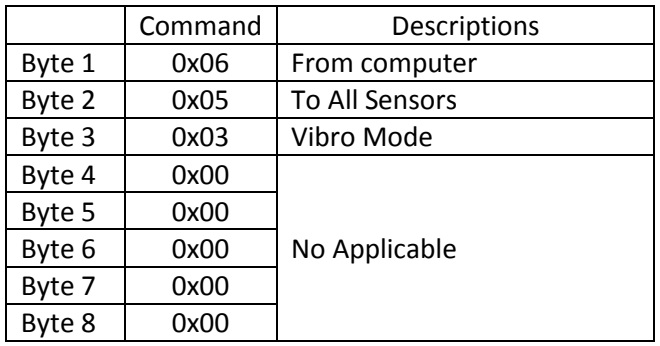

Data return from control box:

>> (From control box) : 0x01, 0x06, 0x03, 0x4E, 0xBE, 0x00, 0x00, 0x00

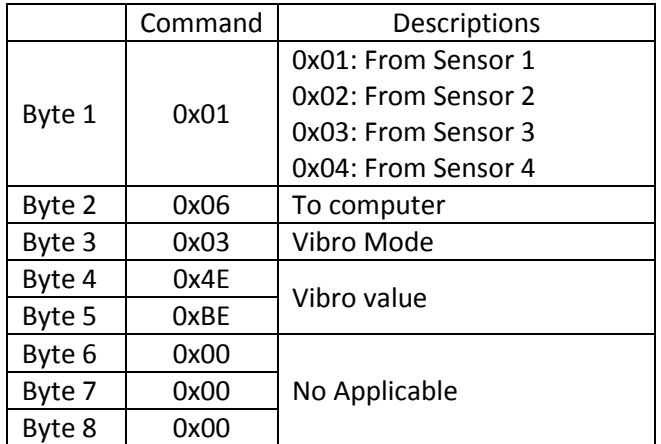

Following equation shows the conversion of angle from the received data: Angle value =  $((Byte 5 << 8) +Byte 4) / 10000$ 

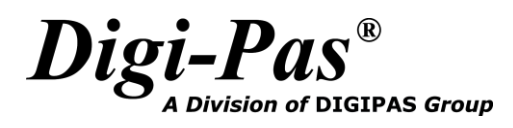

#### <span id="page-21-0"></span>**2.4.4 Calibration Mode**

To set the tilt sensor module into Calibration Mode:

<< (To control box) : 0x06, 0x01, 0x0B, 0xA0, 0x00, 0x00, 0x00, 0x00

<< (To control box) : 0x06, 0x01, 0x0B, 0xB0, 0x00, 0x00, 0x00, 0x00

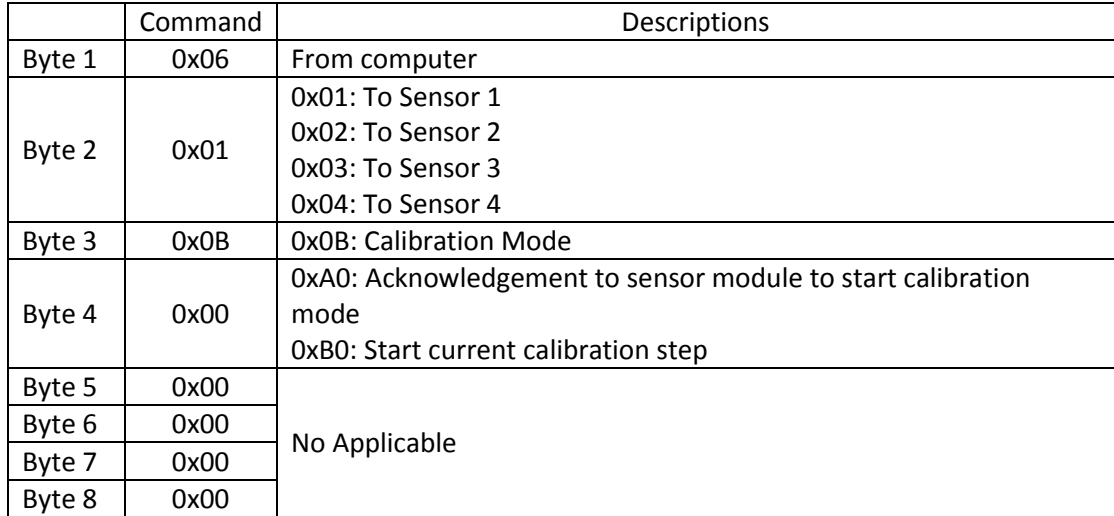

#### Data return from control box:

>> (From control box) : 0x01, 0x06, 0x0B, 0x17, 0x1E, 0x00, 0x01, 0x5F

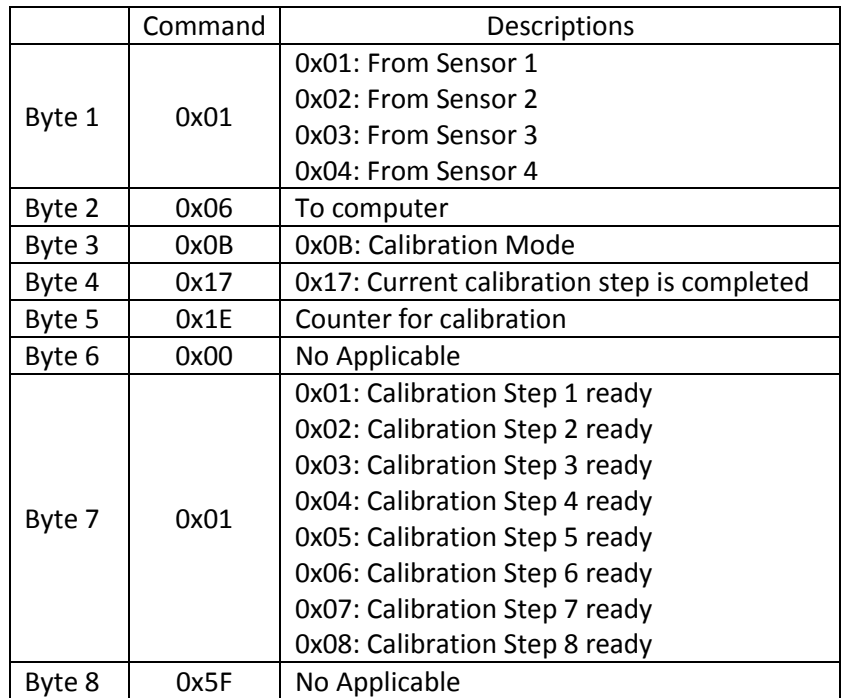

Please refer to 2.4.4.1 for detailed calibration steps.

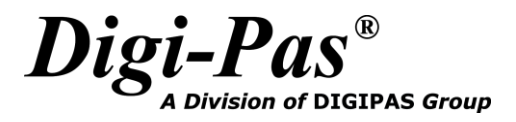

#### **2.4.4.1 Detailed Calibration Steps:**

11. Please refer to Appendix 1 for the proper instrument setup for calibration. Send the following command from computer to control box to make sure the sensor is ready for calibration mode:

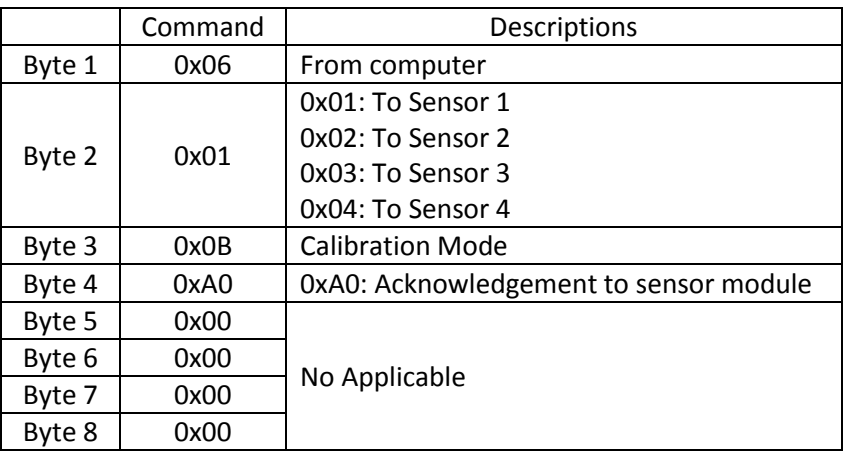

<< (To control box): 0x06, 0x01, 0x0B, 0xA0, 0x00, 0x00, 0x00, 0x00

12. Wait for response from the control box. Once the calibration mode is activated, Byte 4 and Byte 7 show 0x0A and 0x01 respectively.

>> (From control box): 0x01, 0x06, 0x0B, 0x0A, 0x00, 0x00, 0x01, 0x5F

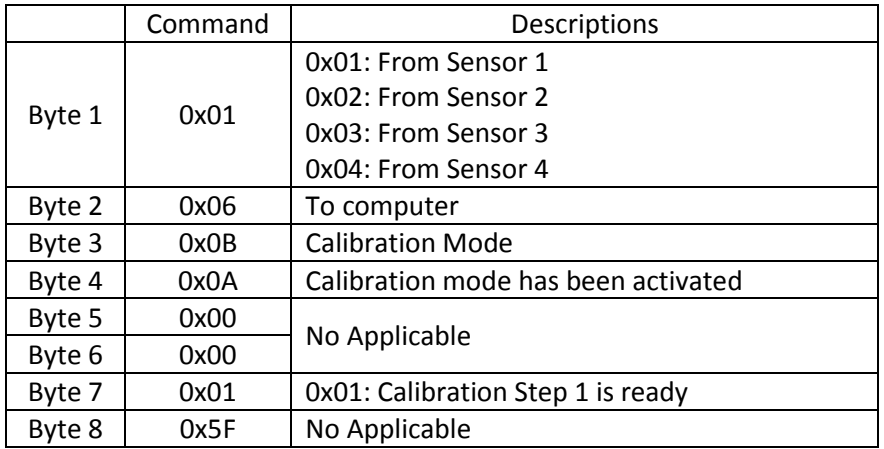

13. Locate the sensor module as following Figure 1. The sensor is ready for user to perform calibration step 1.

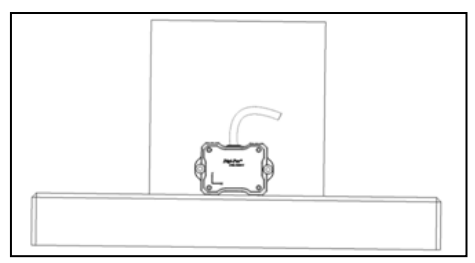

Figure 1. Position of Calibration Step 1

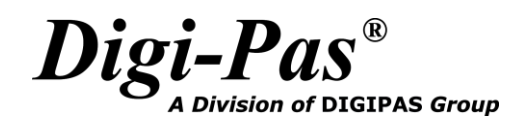

14. Send the following command from computer to control box to trigger on the calibration step 1:

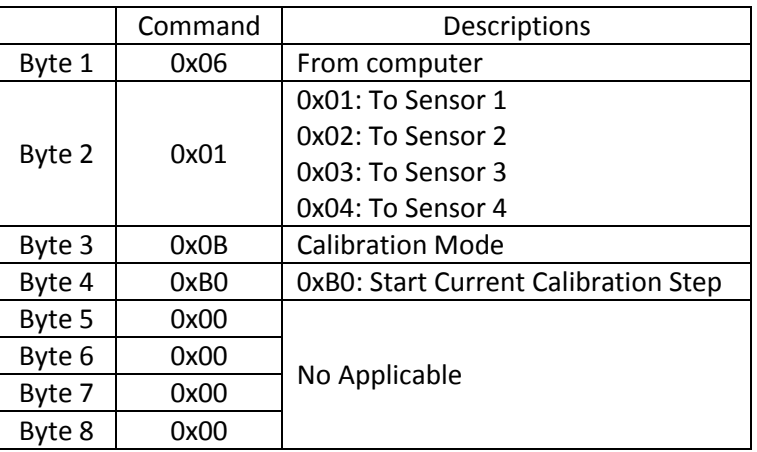

<< (To control box): 0x06, 0x01, 0x0B, 0xB0, 0x00, 0x00, 0x00, 0x00

15. Wait for response from the control box. The control box will broadcast the following response with Byte 5 counting from 0x00 to 0x1E. Once the value of Byte 5 is counted to 0x1E, Byte 4 value shows 0x17 from 0x0A and Byte 7 shows 0x02, calibration step 1 is completed. If byte 4 from control box response **is not equal** to 0x17 and byte 7 response **is not equal** to 0x02 after byte 5 is counted to 0x1E, reboot (power off and power on again) the control box and redo the calibration process from the beginning (Step 1).

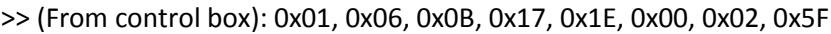

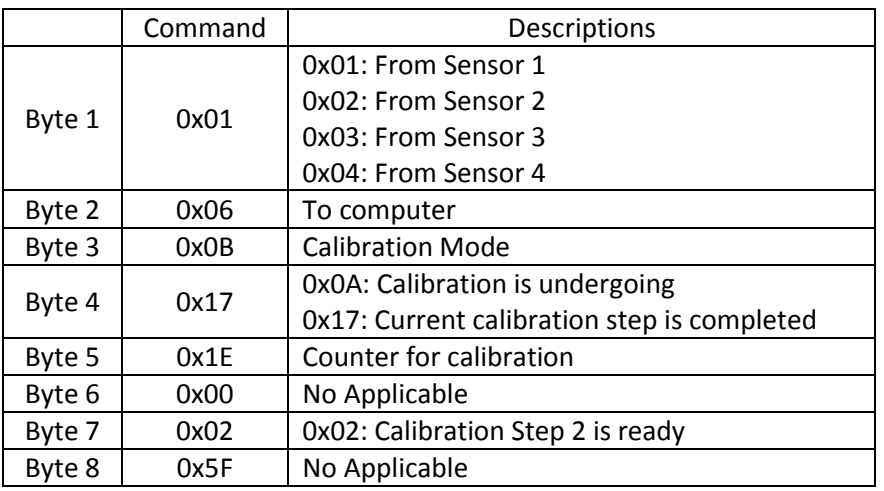

16. Locate the sensor module as following Figure 2. The sensor is ready for user to perform calibration step 2.

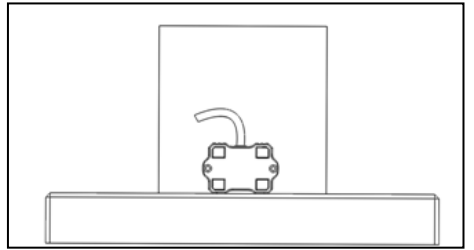

Figure 2. Position of Calibration Step 2

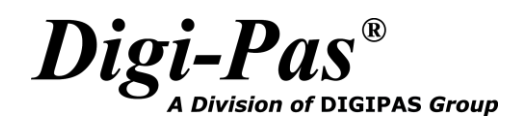

17. Send the following command from computer to control box to trigger the calibration step 2:

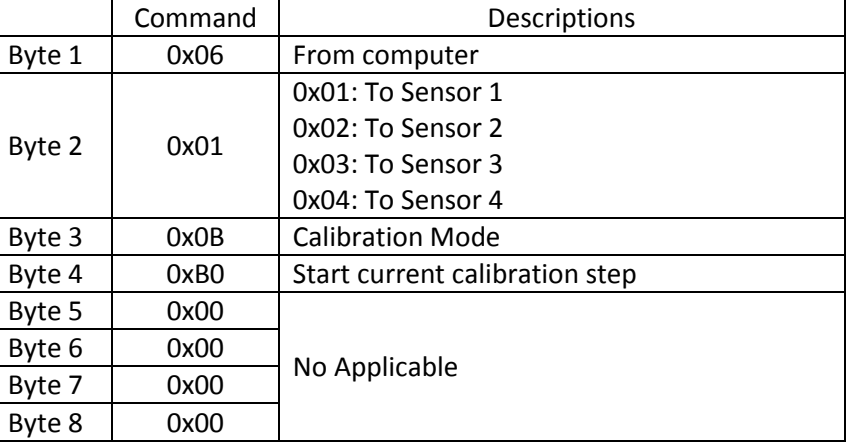

<< (To control box): 0x06, 0x01, 0x0B, 0xB0, 0x00, 0x00, 0x00, 0x00

18. Wait for response from the control box. The control box will broadcast the following response with Byte 5 counting from 0x00 to 0x1E. Once the value of Byte 5 is counted to 0x1E, Byte 4 value should show 0x17 from 0x0A and Byte 7 shows 0x03, calibration step 2 is completed. If byte 4 from control box response **is not equal** to 0x17 and byte 7 response **is not equal** to 0x02 after byte 5 is counted to 0x1E, reboot (power off and power on again) the control box and redo the calibration process from the beginning (Step 1).

>> (From control box): 0x01, 0x06, 0x0B, 0x17, 0x1E, 0x00, 0x03, 0x5F

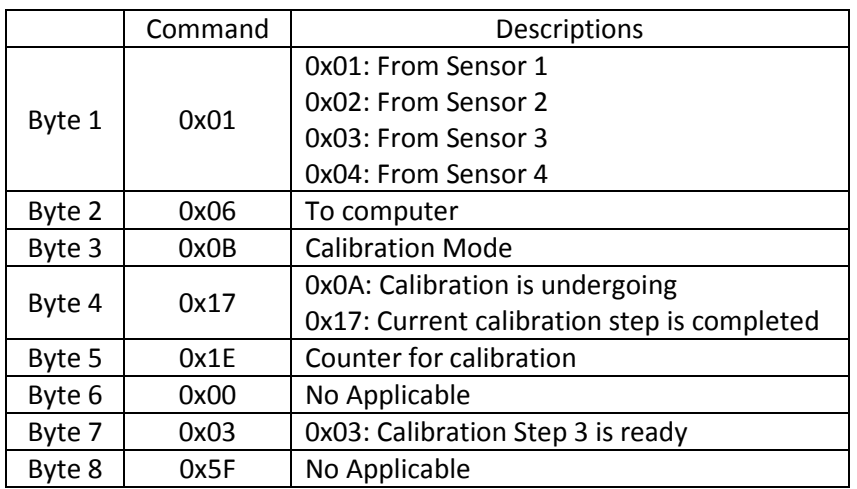

19. For DWL5000XY model, repeat step 6 to step 8 above for Calibration Step 3 until Calibration Step 8. Please locate the sensor module in following position respectively. Once the following response is received, the calibration process is completed.

>> (From control box): 0x01, 0x06, 0x0B, 0x0A, 0x1E, 0x00, 0x08, 0x5F

The sensor module will automatically change to dual axis mode and broadcast dual axis angle measurement (Please refer to 1.4.2 Dual Axis Mode) after the calibration process is completed.

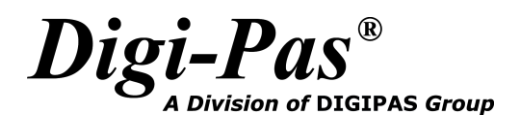

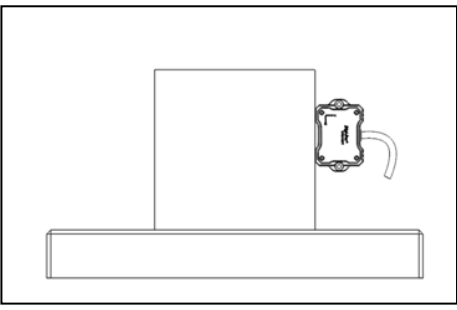

Figure 3. Position of Calibration Step 3

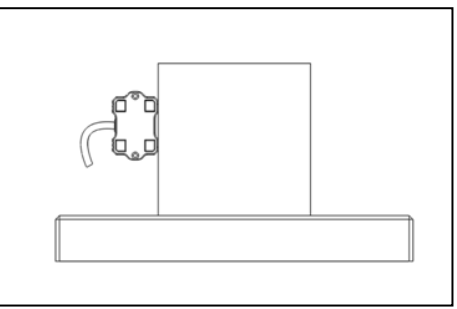

Figure 4. Position of Calibration Step 4

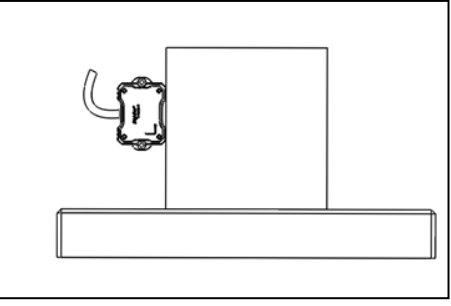

Figure 5. Position of Calibration Step 5

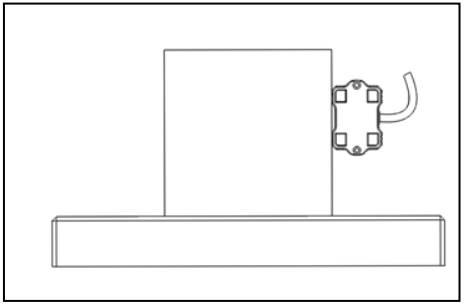

Figure 6. Position of Calibration Step 6

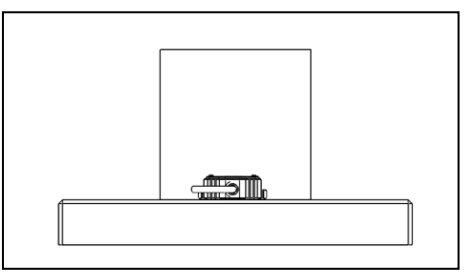

Figure 7. Position of Calibration Step 7

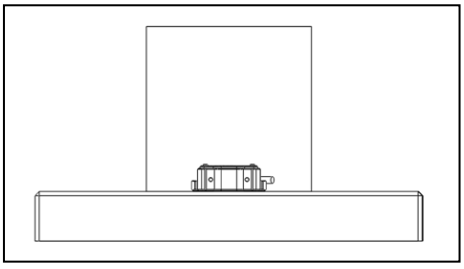

Figure 8. Position of Calibration Step 8

20. For DWL5500XY model, please perform only 4 steps calibration as shown in Figure 1, 2, 7, 8. The sensor module will automatically change to dual axis mode and broadcast dual axis angle measurement (Please refer to 2.4.2 Dual Axis Mode) after the calibration process is completed.

#### <span id="page-27-0"></span>**2.4.5 Alternate Zero in Single Axis Mode**

To set Alternate Zero in Single Axis Mode:

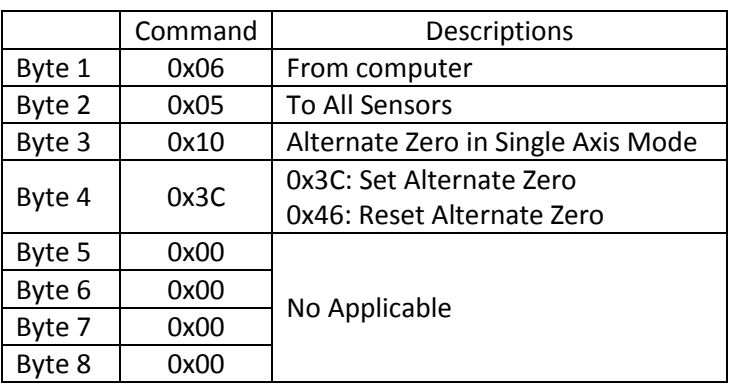

<< (To control box): 0x06, 0x05, 0x10, 0x3C, 0x00, 0x00, 0x00, 0x00

Data return from control box:

>> (From control box): 0x01, 0x06, 0x10, 0x4E, 0xBE, 0x02, 0x00, 0x00

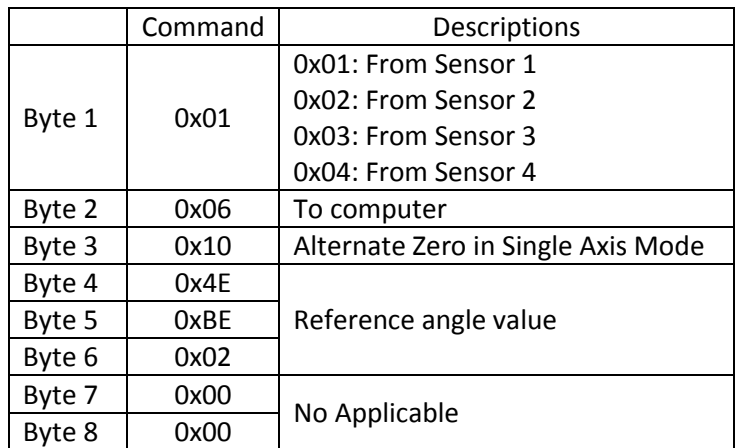

Following equation shows the conversion of angle from the received data: Reference angle value = (((Byte 6 << 16) + (Byte 5 << 8) + Byte 4) - 180000) / 1000

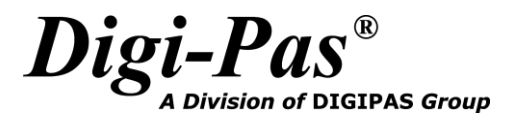

#### <span id="page-28-0"></span>**2.4.6 Alternate Zero in Dual Axis Mode**

To set Alternate Zero in Dual Axis Mode:

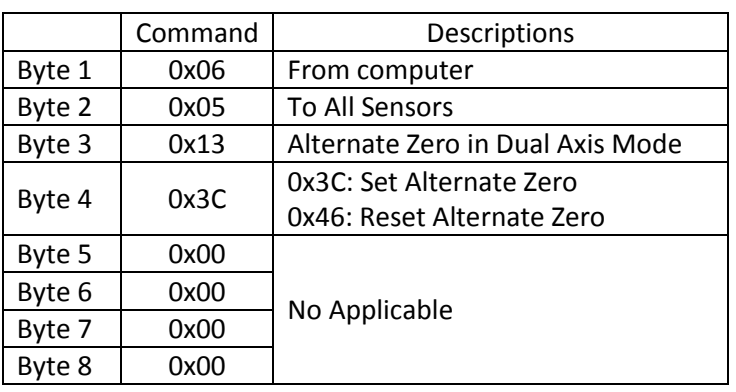

<< (To control box): 0x06, 0x05, 0x13, 0x3C, 0x00, 0x00, 0x00, 0x00

Data return from control box:

>> (From control box): 0x01, 0x06, 0x13, 0x4E, 0xBE, 0x02, 0x00, 0x14

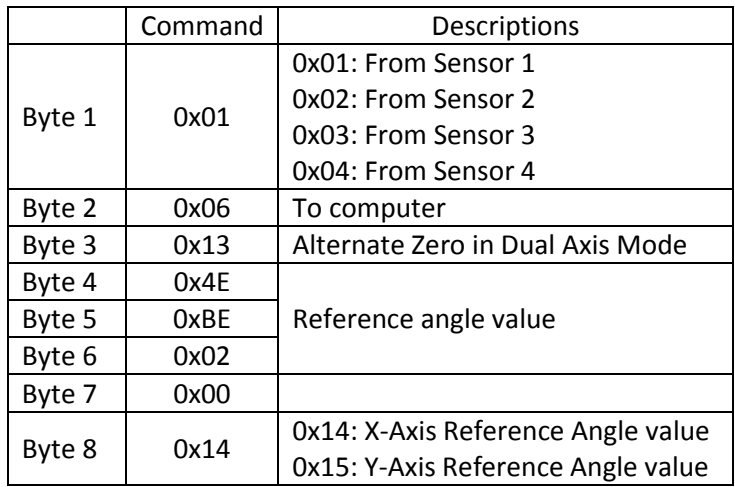

Following equation shows the conversion of angle from the received data: Reference angle value = (((Byte 6 << 16) + (Byte 5 << 8) + Byte 4) - 1800000) / 10000

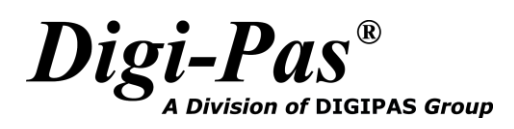

#### <span id="page-29-0"></span>**2.4.7 Relay Mode**

To trigger the relay output:

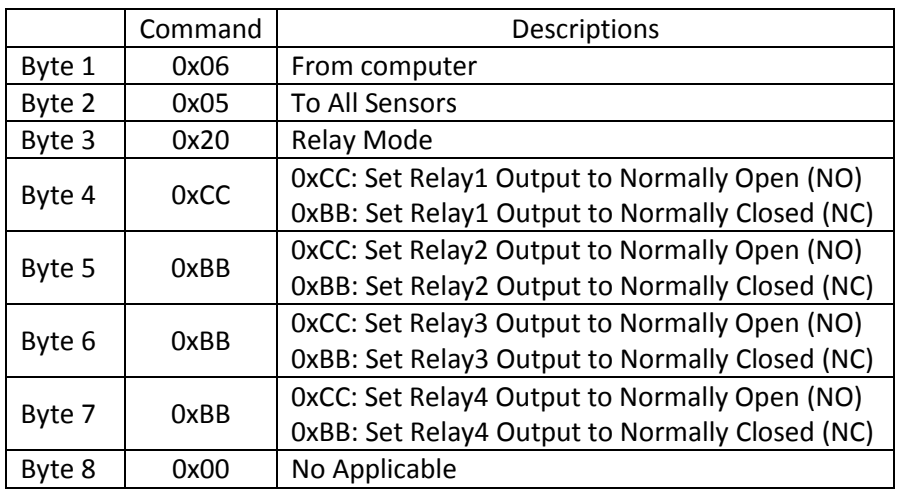

<< (To control box): 0x06, 0x05, 0x20, 0xCC, 0xBB, 0xBB, 0xBB, 0x00

Data return from control box:

>> (From control box): 0x07, 0x06, 0x20, 0xAA, 0xBB, 0xBB, 0xBB, 0x00

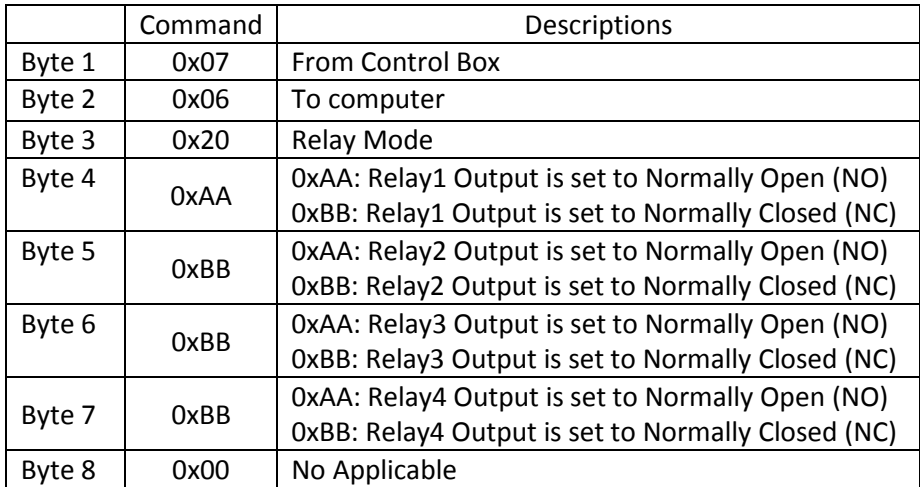

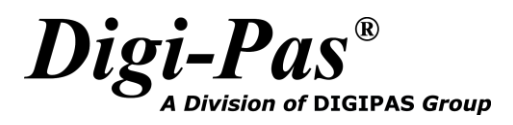

#### <span id="page-30-0"></span>**2.4.8 Location Setting**

To set location:

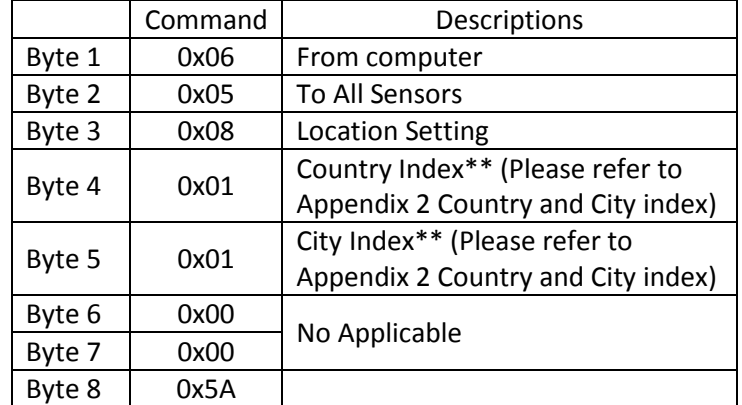

<< (To sensor) : 0x06, 0x05, 0x08, 0x01, 0x01, 0x00, 0x00, 0x5A

\*\*User is required to select the country and city (or its nearest city/location) where device is operating.

Data return from tilt sensor module:

>> (From sensor) : 0x01, 0x06, 0x08, 0x01, 0x01, 0x00, 0x00, 0x00

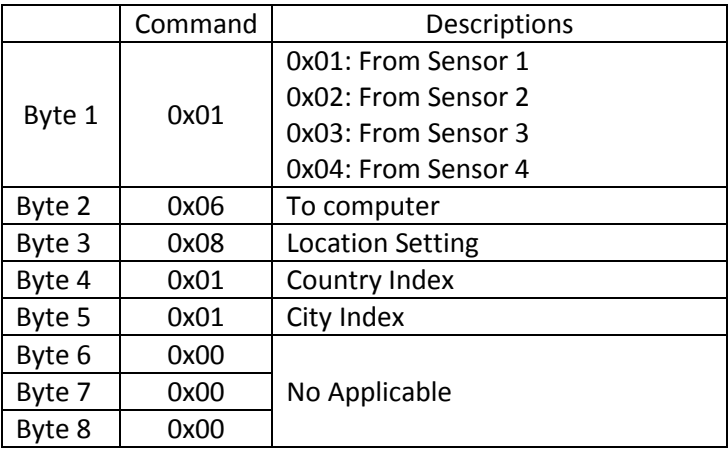

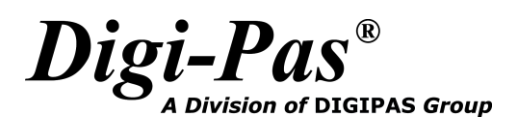

### **APPENDIX 1: USER CALIBRATION**

<span id="page-31-0"></span>Calibration Instruments:

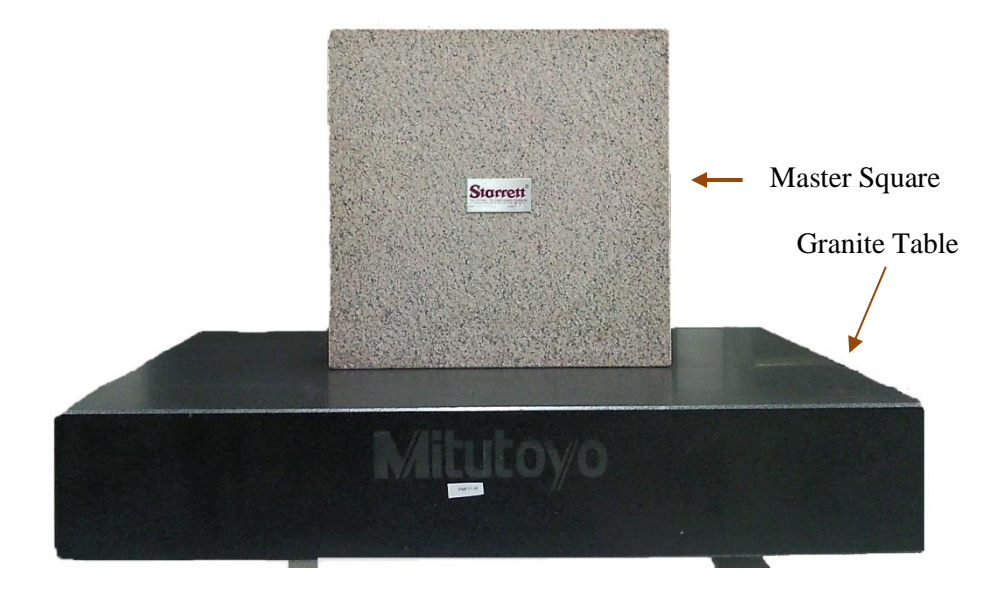

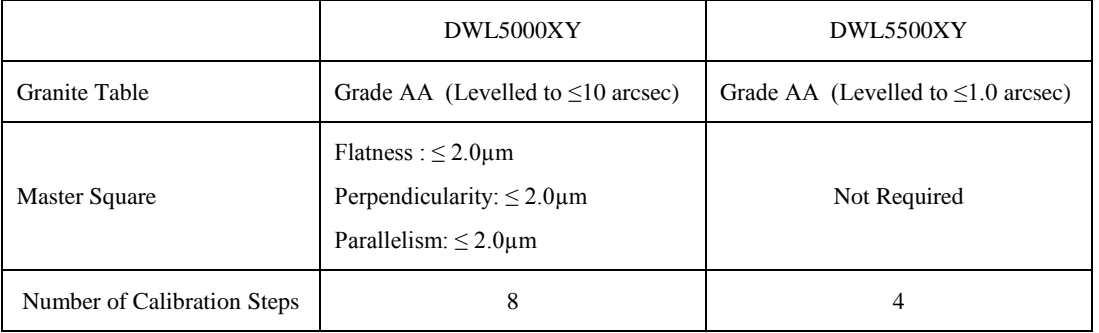

\*\* Allow sufficient time for device to warm up and stabilise after turning on the device.

\*\* Hold the device firmly and do not move the device during calibration process.

<span id="page-32-0"></span>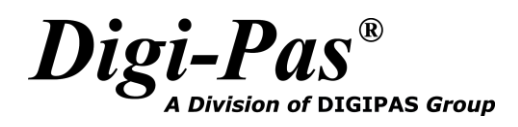

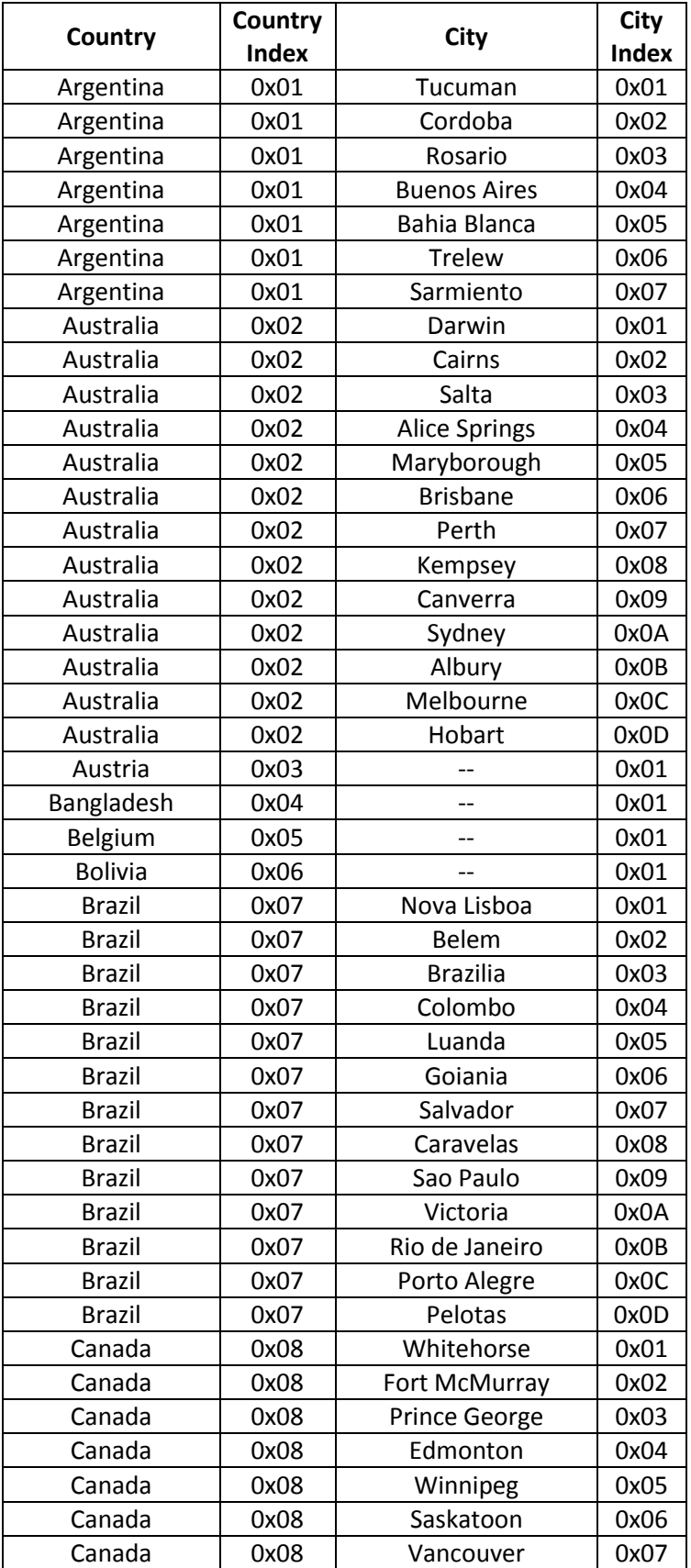

## **APPENDIX 2: Country and City Index**

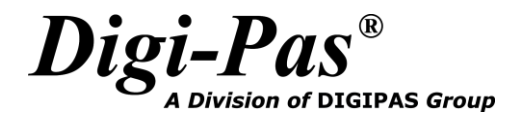

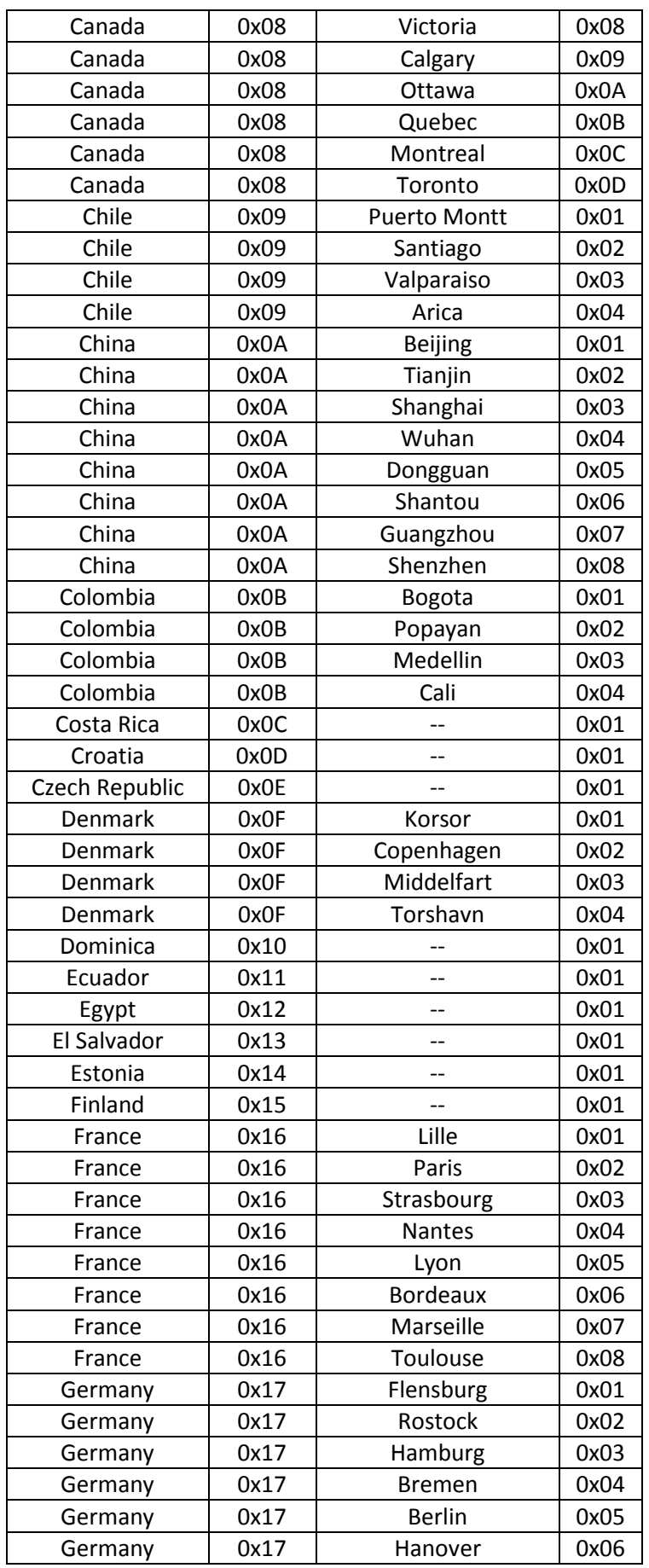

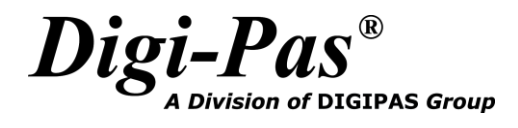

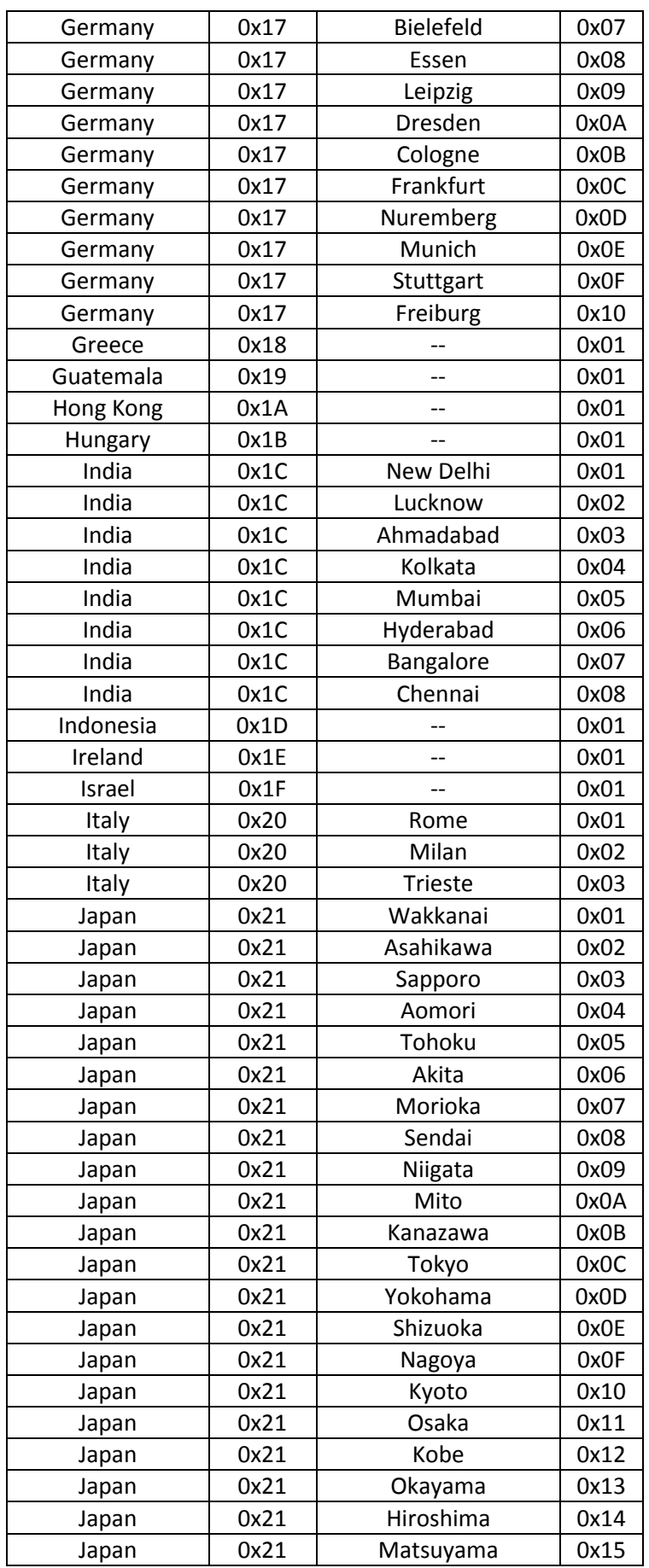

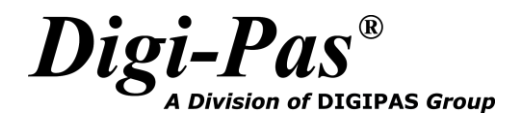

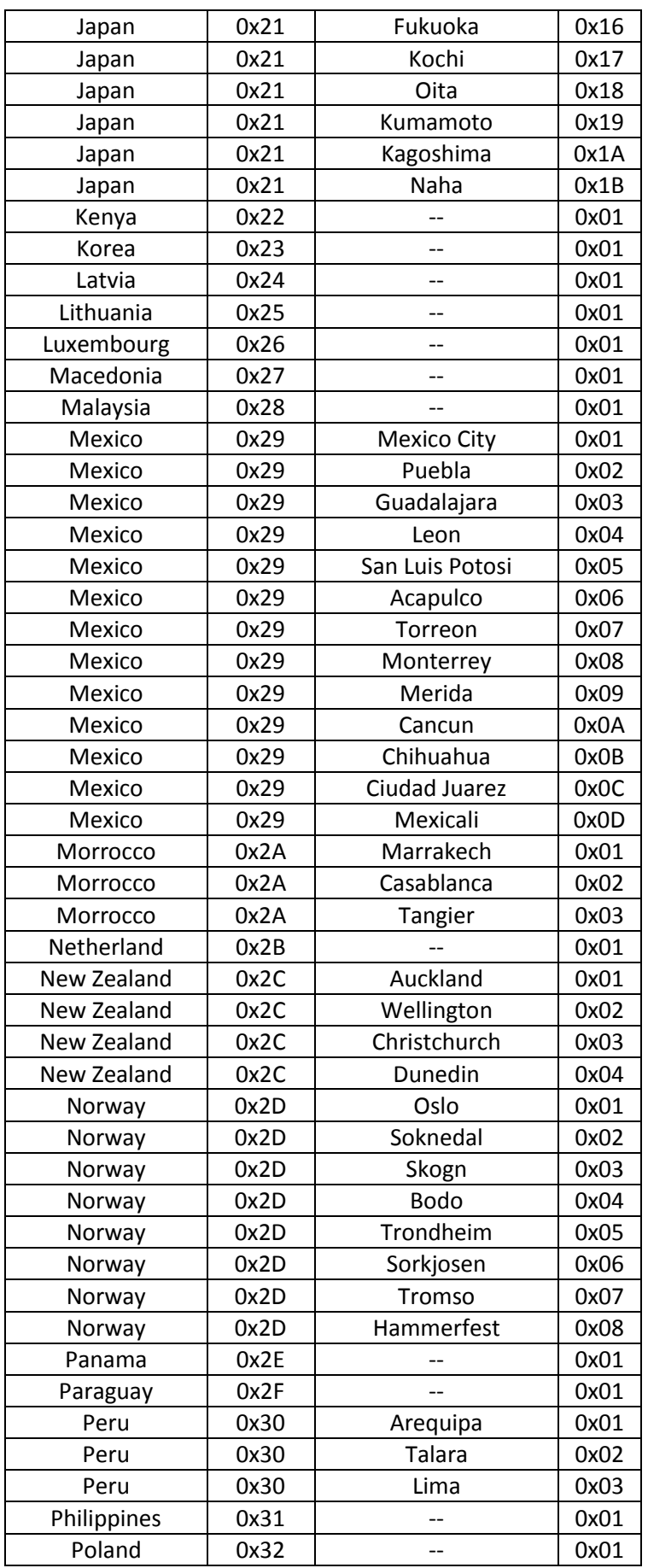

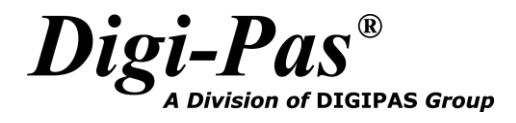

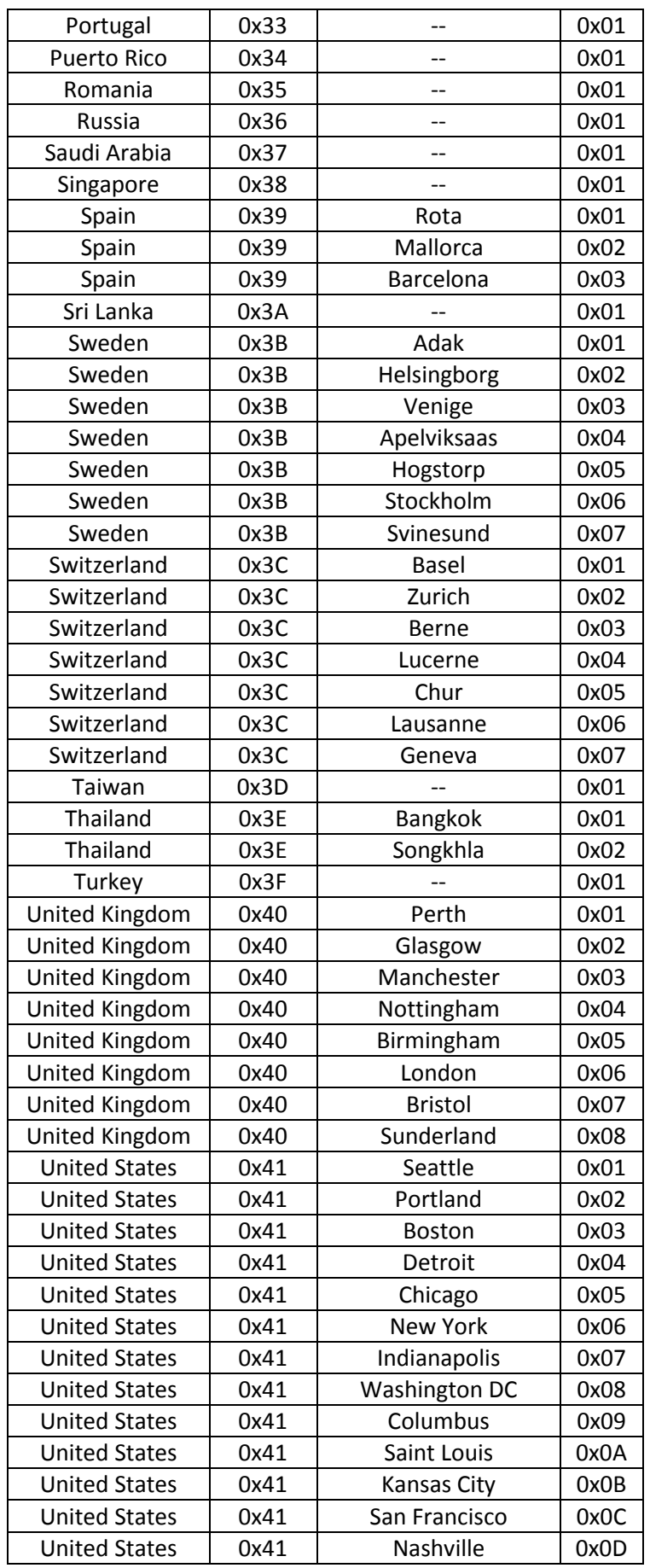

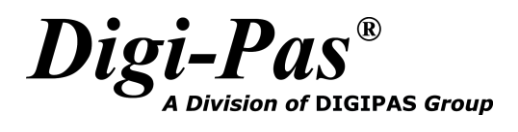

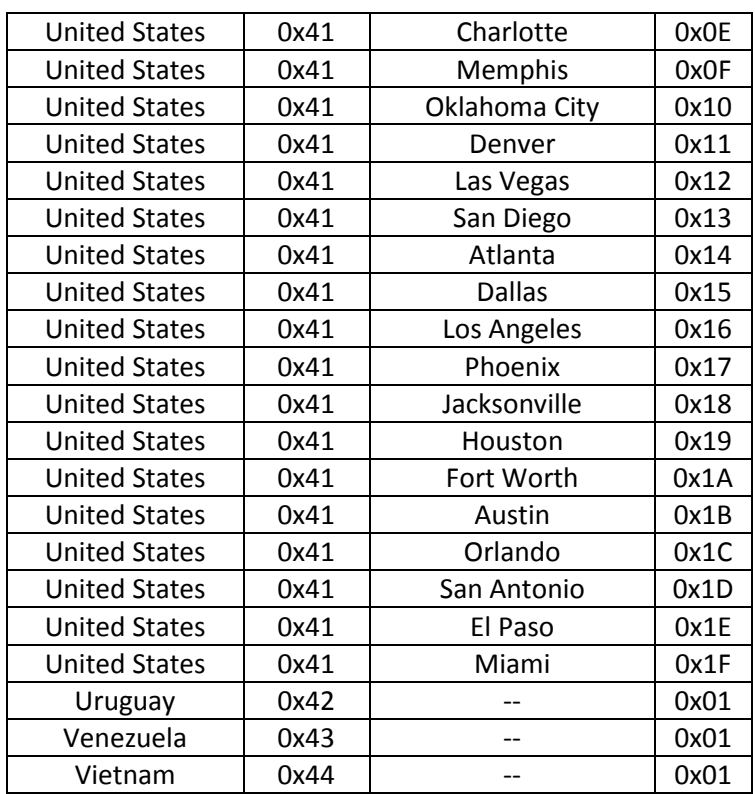